**AutoCAD Crack Incl Product Key PC/Windows [March-2022]**

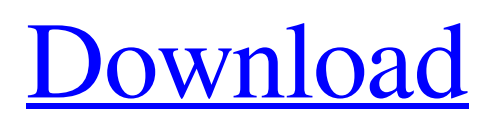

## **AutoCAD Free Download [Win/Mac] (Final 2022)**

Home use and PC (personal computer) use are the two main means of getting AutoCAD. Home users are those that use AutoCAD in their homes for a hobby or have someone they work for that uses the software. PC (personal computer) users are those that use AutoCAD at work to create projects and drafts using a PC workstation. Please Note: Any time I write about AutoCAD, I do so as a CAD professional. Although you can use this product to get good graphics, or just to draw straight lines on a paper, it is not designed for creative drafting. AutoCAD is for creating models of your drawings or projects. Typical home usage A typical home user has: A computer that has a working, Internet-ready screen (desktop monitor). A browser, or, in AutoCAD Web, an AutoCAD-specific browser. Software such as a spreadsheet program or word processor for word processing and graphics editing. Software like a paint program for creating a drawing and/or graphics in a virtual world. A graphic tablet to draw by hand. A mouse to use to move around in the virtual world. A drawing program like AutoCAD that uses the browser to draw in the virtual world. A design project that is stored in some type of storage medium such as hard drives, flash drives, floppy disks, or a CD or DVD drive. Creating a drawing The following sections cover the first steps in creating a drawing. The screen The drawing area is a virtual drawing environment where the computer's screen is your drawing board. You can draw in multiple screens at the same time, and you can move from one screen to another. You can even switch the design between the screen and the printed page. You may also use the screen as a design canvas, as long as you store the work in a file. You can import a picture or photo, import an AutoCAD drawing, and convert a paper sketch into a CAD drawing. (See Importing and Exporting.) Creating a drawing Using AutoCAD to create a drawing is a series of steps, listed in the following sections. Step 1: Open a drawing In AutoCAD, you can open files by double-clicking their names in the Windows Explorer or Mac Finder. Alternatively, you can open a drawing file

### **AutoCAD Crack**

History In 1992, Alias Systems and Autodesk announced that Autodesk had purchased Alias. In 1994, Autodesk created the Company, Autodesk, Inc., and Autodesk, Inc. became an independent company. Autodesk acquired the company for the next several years as their software strategy evolved, and with the building of AutoCAD Product Key, the most popular 3D-modeling software package. One of the distinguishing features of AutoCAD Product Key from earlier Autodesk products was that it offered user customization and custom programming. This approach combined with a built-in database was a significant advance in CAD software. Before AutoCAD, topology existed as a commercial feature for CA-CAD. Topology gave the user an ability to define a user-defined, bounded 2D (2D) region in 3D space (for example, the design region of an aircraft's wing). AutoCAD developed topology, and Autodesk further developed it with the ability to represent curves, surfaces, shells, and solids. AutoCAD introduced these features in 1997. AutoCAD 2000 brought additional features, such as direct measurement and cut/copy. AutoCAD 2001 also brought the Feature Manager. It added the ability to directly edit block definitions, manage layers, and manage drawing properties. AutoCAD 2002 introduced batch editing. AutoCAD 2002 was the first release of AutoCAD that was not free. AutoCAD 2003 introduced the user interface (UI), and brought a new ribbon to the program. AutoCAD 2004 introduced the ability to store models as layers in a model database (MDB). AutoCAD 2005 introduced the Segment User Interface (SUI) and the ability to store 3D models in a Model Database (MDB). AutoCAD 2008 brought features such as dimensions, millimeters, thickness, new toolbars, text boxes, and custom windows. AutoCAD 2009 introduced several changes to the UI and the ribbon. AutoCAD 2010 added features such as sections, sketching, and new reference objects. The following releases of AutoCAD brought additional features. From AutoCAD 2011 to AutoCAD 2015, the UI was updated, and some new tools were added. AutoCAD 2016 introduced the Visual Database (VDB) and the ability to import and export to and from a DBX-format CAD database. AutoCAD 2017 added the ability to import/export the drawing to and from a DWG a1d647c40b

# **AutoCAD Serial Key [Latest]**

1. Double-click Autocad in the Start screen, and follow the instructions to install the application. 2. When you have installed the application, activate it. 3. Click "License" on the main menu and then press the Key button. This generates a license. The file and the license are in the same folder. You can then paste the license file into the installation folder. 4. The license is now valid. How to use the license Enter the license. If your license is on an USB key, you will need to use the "Write To USB" button. If your license is on a CD/DVD, click on "Write To Disk." If your license is on a flash drive, click on "Write To USB." You will then be prompted to save the license to the USB key. This operation will take some time, depending on the size of the key. The "Write to USB" function will only recognize its own formats. You will need to use another way to save the license in order to be able to use the product. Uninstallation Double-click Autocad on the Start screen. The program opens. Click "Uninstall" on the main menu. A message prompts you to save your license file. Click on "Yes." When the uninstallation is finished, Autocad closes. If you decide to uninstall Autocad, you need to delete the license file before removing the product. [Microanatomical localization of the cells of the anterior border cell layer of the chick blastoderm during its division]. During the period of division of the early chick blastoderm there are individual cells that remain during the subsequent divisions. The period of division of these cells lasts from the middle to the end of the period of the blastoderm hatching. The position of these cells, which is between the lateral pole and the central part of the yolk, coincides with the position of the border cells (polar cells) in the blastoderm of the chick embryo. As a result of the movement of these border cells to the outer pole, the cells of the anterior border cell layer remain in the yolk.The present invention relates to a crystalline semiconductor which comprises at least

### **What's New In?**

Export Multiple Page Images: Automatically export a full page from an image, and send the sheet to a PDF. (video: 1:09 min.) Link Sheet Styles and Drawings: Link a sheet of styles to a drawing so that changes to the styles apply to the drawing and all other drawings using those styles. (video: 1:50 min.) Export Drawings: Export both drawings and annotations in one click. (video: 2:25 min.) User-defined text and dimension formatting: Format text and dimensions to fit your needs. (video: 1:40 min.) Command Palette Enhancements: Command palettes allow you to view and select functions and commands, and to place these functions and commands on the Ribbon. You can select multiple commands to place them at once, and view them at the same time. Use the drop-down menus to browse available commands. You can even create your own command, either by using existing commands or by creating your own, custom command. (video: 2:20 min.) Data Table Enhancements: Create and view a data table quickly. (video: 1:45 min.) Grid Enhancements: Create, edit, and convert a grid. (video: 1:12 min.) Page Setup: Customize the page setup settings of your drawings. (video: 1:25 min.) Add and Remove Drawing Windows: Add and remove drawing windows easily. (video: 1:36 min.) Easy to draw: Draw smooth and clean lines and arcs. (video: 1:30 min.) Bookmark the active drawing. (video: 1:45 min.) Copy and paste drawings. (video: 1:25 min.) Drawing Scale and Viewing Enhancements: Scale drawings to fit your viewports. (video: 1:25 min.) Drag and drop multiple objects and fit to a grid to easily place them. (video: 1:27 min.) Ruler Enhancements: Place a temporary ruler at any location in the drawing, and use it for accurate sizing and placement. (video: 1:30 min.) Refresh the drawing area after a move. (video: 1:10 min.) Preview your drawings in the editor. (video: 1:15 min.)

### **System Requirements:**

We are fully aware that we have an extremely open world here. While this is our biggest flaw, it is our biggest strength. We have an extremely dedicated development team, not an average one. We have been trying to address all issues brought up by the community and fan feedback. While this will slow us down from time to time, we are only slowing ourselves down. We want to make a quality game, we know how. These are the minimum requirements to play the game. Minimum: OS: Windows Vista, 7, 8, or 10 Process

Related links: